## EQUIPO DE LABORATORIO DIDÁCTICO

## "Excelencia en la experimentación científica"

## **RB 3.8 INDICADOR LUMINOSO PARA SENSORES ANÁLOGOS**

## GUIA DEL ALUMNO

Tel.: (503) 2273-2018 Fax: (503) 2273-4770 gerencia@proserquisa.net

Reparto y Calle Los Héroes No. 26-A,<br>San Salvador, El Salvador, Centroamérica

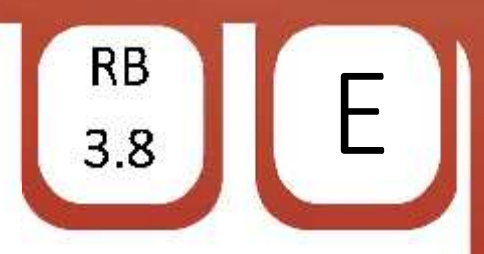

1.2Control de una salida PWM. 1. Salida PWM controlada por tiempo.

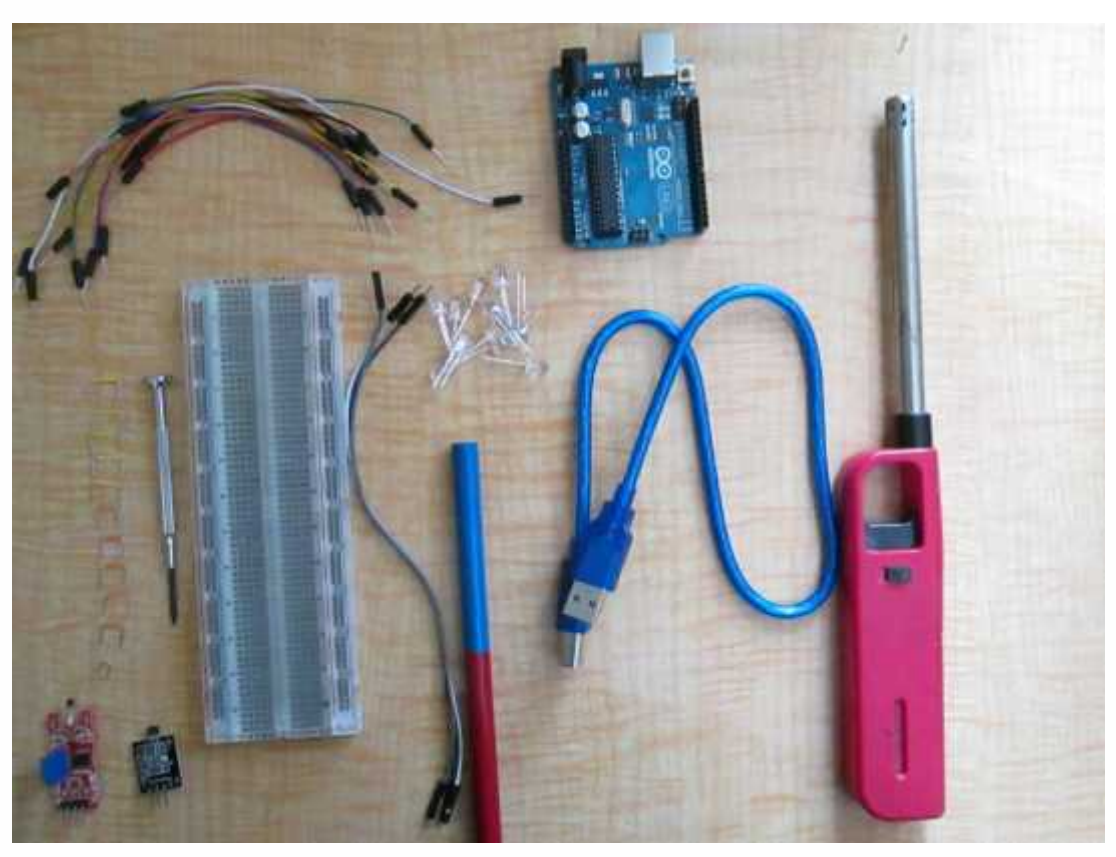

2. Objetivos.

Aprender acerca del manejo de datos obtenidos de sensores.

Crear un indicador luminoso para su uso con sensores análogos

3. Materiales.

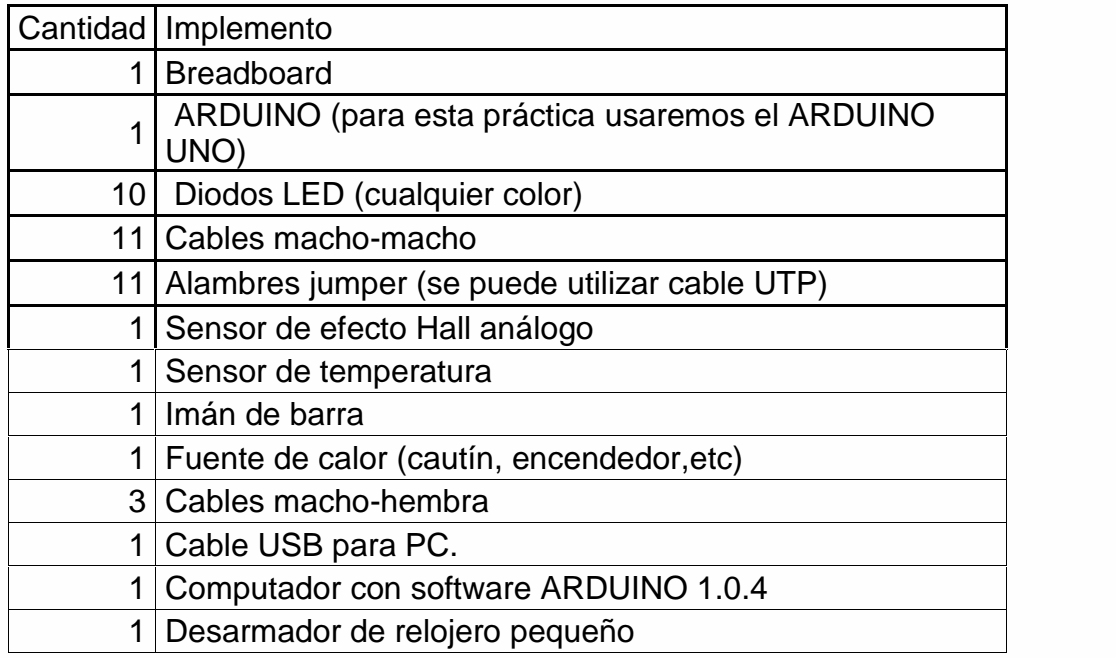

© PROSERQUISA DE C.V. - Todos los Derechos Reservados

**PROSEROUISA** 

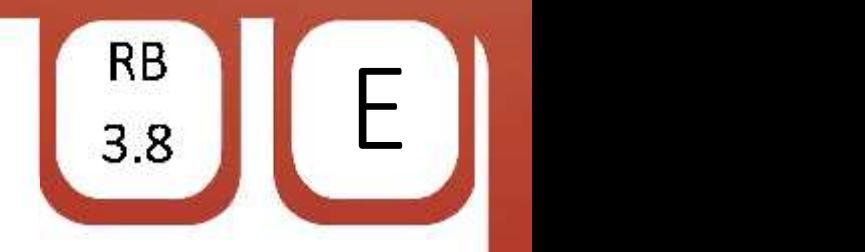

- 4. Instrucciones.
- $\checkmark$  Coloque los LED en la breadboard de manera uniforme

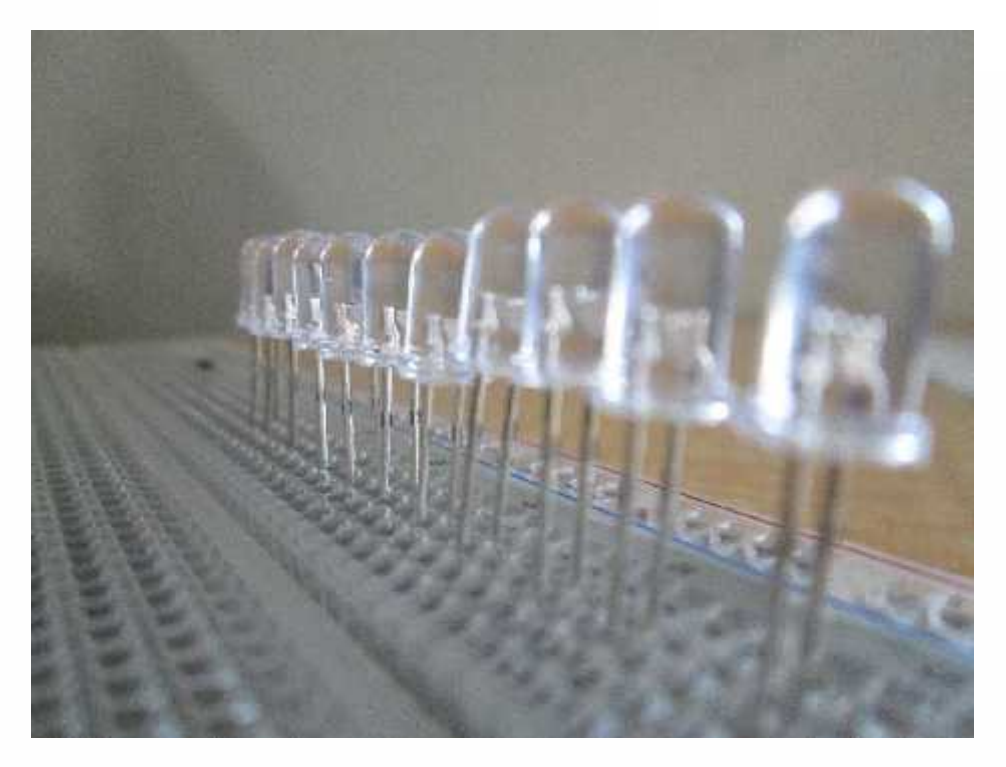

 $\checkmark$  Haga las conexiones de la línea de tierra

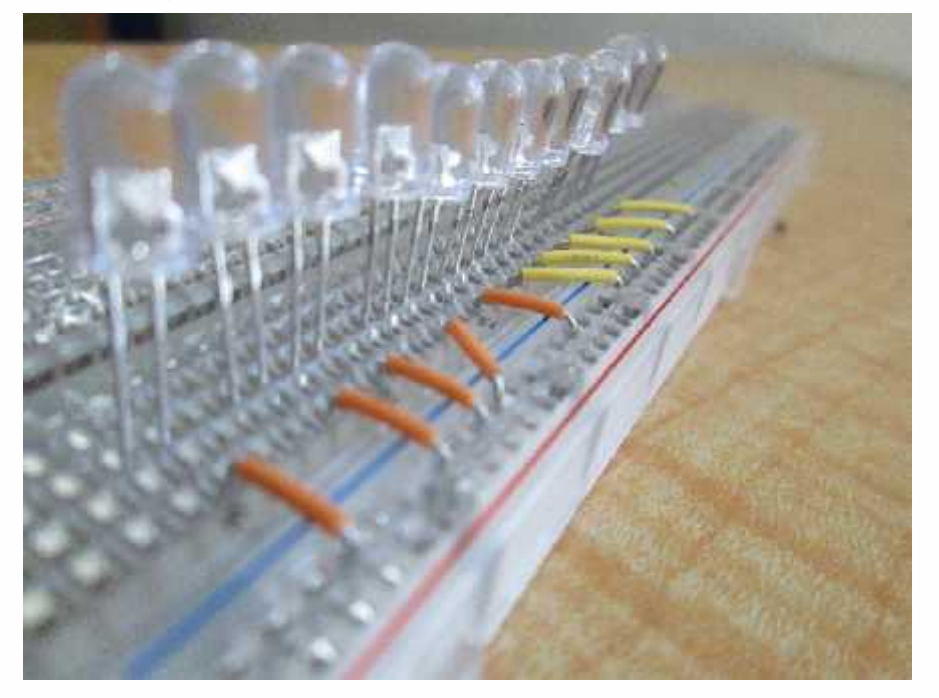

 $\checkmark$  Haz las conexiones entre las líneas + y – de la breadboard y 5V y GND del Arduino

© PROSERQUISA DE C.V. - Todos los Derechos Reservados

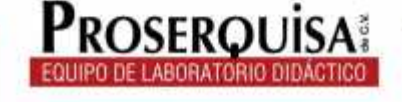

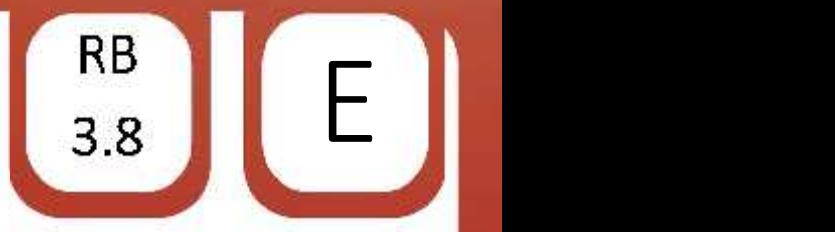

 $\checkmark$  Haz las conecciones de los leds a los pines del Arduino con los cables macho macho

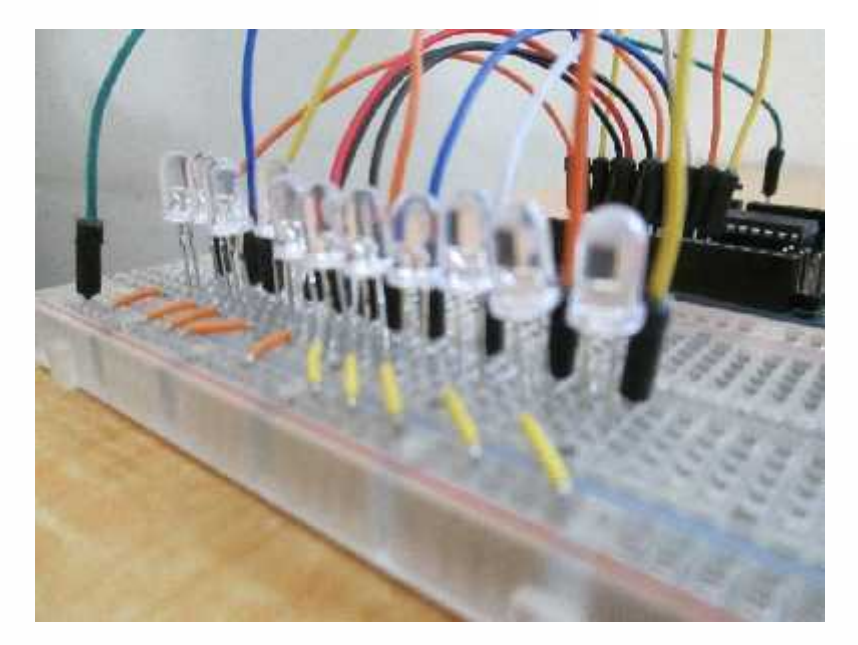

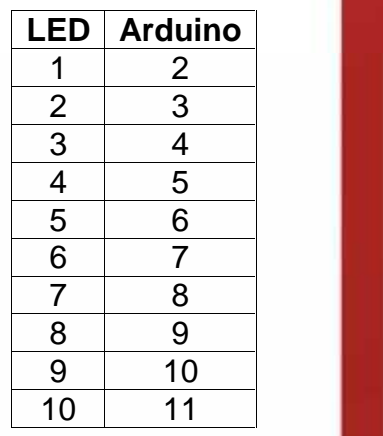

 $\checkmark$  Conectar el ARDUINO al computador por medio del cable USB.

```
\checkmark Escribir el código de ejemplo, ignorando lo escrito después de // ya que
   esto son notas de utilidad para quien lea el código
```

```
const int pinsensor = A0; // el pin al que conectamos el sensor
 const int leds = 10; // el numero de leds que usamos
 int \text{ Pinesled} = {
   2, 3, 4, 5, 6, 7,8,9,10,11 }; //Los numeros de los pines de los LED
void setup() {
   // para configurar los pines para los leds como salidas
   //todos a la vez
   for (int Led = 0; Led < leds; Led++) {
    pinMode(Pinesled[Led], OUTPUT);
   \{void loop() {// Lee el sensor:
  int lectura = analogRead(pinsensor);
  // mapea el resultado obtenido para el numero de leds:
  int nivelLed = map(0,lectura, 1023, 0, leds);
  // bucle sobre los leds:
  for (int nivel = 0; nivel < leds; nivel++) {
   // si el indice del arreglo es menor que el nivel de
    // los led enciende el LED correspodiente al indice:
   if (nivel < nivelLed) {
     digitalWrite(Pinesled[nivel], HIGH);
    ţ.
    // apaga todos los pines mayores al nivel:
    elsedigitalWrite(Pinesled[nivel], LOW);
```
© PROSERQUISA DE C.V. - Todos los Derechos Reservados

EROL

Cargar el código utilizando el botón cargar.

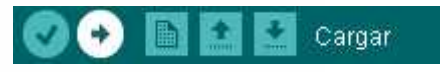

 $\checkmark$  Conecta el sensor de temperatura

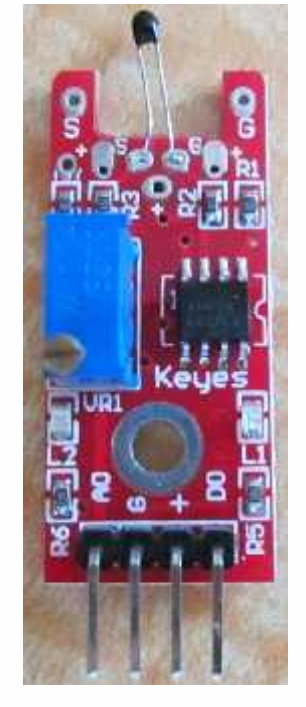

Para conectar el sensor de temperatura debes conectar el pin A0 a la entrada análoga del Arduino, el pin + a 5V y el pin G a tierra, el pin D0 queda solo.

 $\left[\begin{array}{c} \mathsf{RB} \\ \mathsf{B} \end{array}\right]$   $\left[\begin{array}{c} \mathsf{EB} \\ \mathsf{E} \end{array}\right]$ 

© PROSERQUISA DE C.V. - Todos los Derechos Reservados

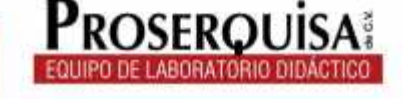

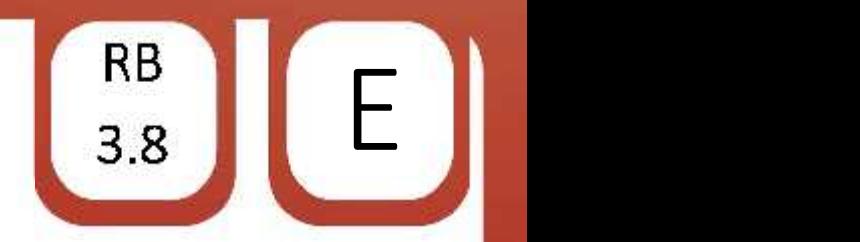

\_\_\_\_\_\_\_\_\_\_\_\_\_\_\_\_\_\_\_\_\_\_\_\_\_\_\_

\_\_\_\_\_\_\_\_\_\_\_\_\_\_\_\_\_\_\_\_\_\_\_\_\_\_\_

\_\_\_\_\_\_\_\_\_\_\_\_\_\_\_\_\_\_\_\_\_\_\_\_\_\_\_

\_\_\_\_\_\_\_\_\_\_\_\_\_\_\_\_\_\_\_\_\_\_\_\_\_\_\_

\_\_\_\_\_\_\_\_\_\_\_\_\_\_\_\_\_\_\_\_\_\_\_\_\_\_\_

- 5. Interrogantes.
- $\checkmark$  Añade al programa las líneas necesarias para mostrar el valor de la entrada análoga en el puerto serial y anota los cambios en el código

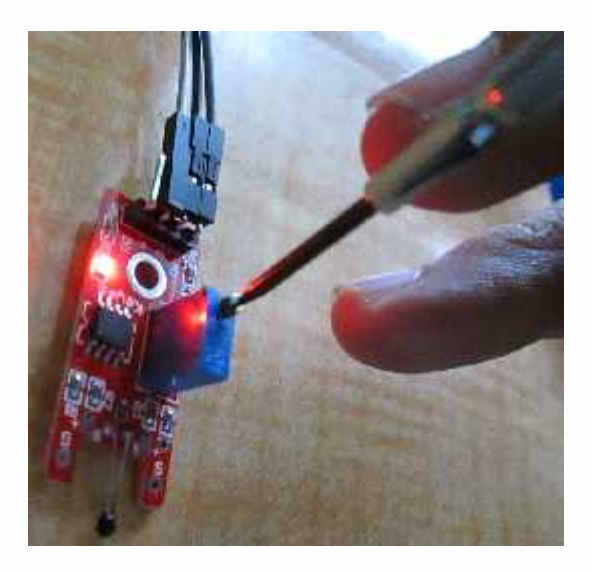

 $\checkmark$  Varia el potenciómetro (el bloque azul) con ayuda del desarmador de relojero tal como se muestra en la imagen, anota que sucede en el monitor serial y con los LED (cuando termines déjalo calibrado en 512)

\_\_\_\_\_\_\_\_\_\_\_\_\_\_\_\_\_\_\_\_\_\_\_\_\_\_\_\_\_\_\_\_\_\_\_\_\_\_\_\_\_\_\_\_\_\_\_\_\_\_\_\_\_\_

\_\_\_\_\_\_\_\_\_\_\_\_\_\_\_\_\_\_\_\_\_\_\_\_\_\_\_\_\_\_\_\_\_\_\_\_\_\_\_\_\_\_\_\_\_\_\_\_\_\_\_\_\_\_

\_\_\_\_\_\_\_\_\_\_\_\_\_\_\_\_\_\_\_\_\_\_\_\_\_\_\_\_\_\_\_\_\_\_\_\_\_\_\_\_\_\_\_\_\_\_\_\_\_\_\_\_\_\_

\_\_\_\_\_\_\_\_\_\_\_\_\_\_\_\_\_\_\_\_\_\_\_\_\_\_\_\_\_\_\_\_\_\_\_\_\_\_\_\_\_\_\_\_\_\_\_\_\_\_\_\_\_\_

\_\_\_\_\_\_\_\_\_\_\_\_\_\_\_\_\_\_\_\_\_\_\_\_\_\_\_\_\_\_\_\_\_\_\_\_\_\_\_\_\_\_\_\_\_\_\_\_\_\_\_\_\_\_

\_\_\_\_\_\_\_\_\_\_\_\_\_\_\_\_\_\_\_\_\_\_\_\_\_\_\_\_\_\_\_\_\_\_\_\_\_\_\_\_\_\_\_\_\_\_\_\_\_\_\_\_\_\_\_\_\_\_

\_\_\_\_\_\_\_\_\_\_\_\_\_\_\_\_\_\_\_\_\_\_\_\_\_\_\_\_\_\_\_\_\_\_\_\_\_\_\_\_\_\_\_\_\_\_\_\_\_\_\_\_\_\_\_\_\_\_

\_\_\_\_\_\_\_\_\_\_\_\_\_\_\_\_\_\_\_\_\_\_\_\_\_\_\_\_\_\_\_\_\_\_\_\_\_\_\_\_\_\_\_\_\_\_\_\_\_\_\_\_\_\_\_\_\_\_

 $\checkmark$  Coloca tu fuente de calor cerca del termistor (la bolita negra)si es una llama mantenla a una distancia prudencial, evitando que la llama toque el sensor, si es un cautín puedes ponerlo muy cerca, pero evitando el contacto, anota lo que sucede con los indicadores y con el valor en el puerto serial

© PROSERQUISA DE C.V. - Todos los Derechos Reservados

\_\_\_\_\_\_\_\_\_\_\_\_\_\_\_\_\_\_\_\_\_\_\_\_\_\_\_\_\_\_\_\_\_\_\_\_\_\_\_\_\_\_\_\_\_\_\_\_\_\_\_\_\_\_\_\_\_\_

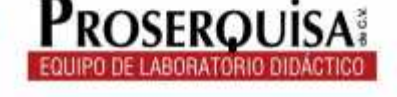

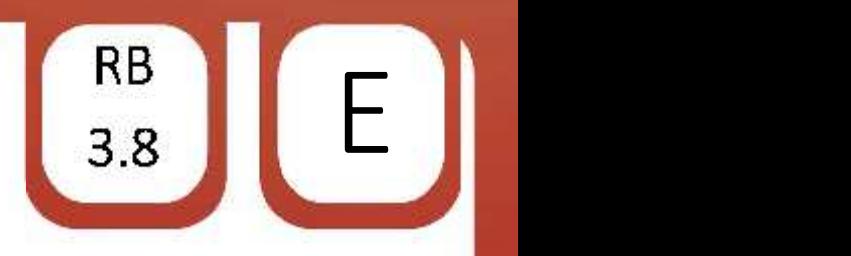

 $\checkmark$  Desconecta el sensor de temperatura y conecta el sensor de efecto Hall, luego mira el valor que refleja en el puerto serial

\_\_\_\_\_\_\_\_\_\_\_\_\_\_\_\_\_\_\_\_\_\_\_\_\_\_\_\_\_\_\_\_\_\_\_\_\_\_\_\_\_\_\_\_\_\_\_\_\_\_\_\_\_\_\_\_\_\_

\_\_\_\_\_\_\_\_\_\_\_\_\_\_\_\_\_\_\_\_\_\_\_\_\_\_\_\_\_\_\_\_\_\_\_\_\_\_\_\_\_\_\_\_\_\_\_\_\_\_\_\_\_\_\_\_\_\_

\_\_\_\_\_\_\_\_\_\_\_\_\_\_\_\_\_\_\_\_\_\_\_\_\_\_\_\_\_\_\_\_\_\_\_\_\_\_\_\_\_\_\_\_\_\_\_\_\_\_\_\_\_\_\_\_\_\_

\_\_\_\_\_\_\_\_\_\_\_\_\_\_\_\_\_\_\_\_\_\_\_\_\_\_\_\_\_\_\_\_\_\_\_\_\_\_\_\_\_\_\_\_\_\_\_\_\_\_\_\_\_\_\_\_\_\_

\_\_\_\_\_\_\_\_\_\_\_\_\_\_\_\_\_\_\_\_\_\_\_\_\_\_\_\_\_\_\_\_\_\_\_\_\_\_\_\_\_\_\_\_\_\_\_\_\_\_\_\_\_\_\_\_\_\_

\_\_\_\_\_\_\_\_\_\_\_\_\_\_\_\_\_\_\_\_\_\_\_\_\_\_\_\_\_\_\_\_\_\_\_\_\_\_\_\_\_\_\_\_\_\_\_\_\_\_\_\_\_\_\_\_\_\_

\_\_\_\_\_\_\_\_\_\_\_\_\_\_\_\_\_\_\_\_\_\_\_\_\_\_\_\_\_\_\_\_\_\_\_\_\_\_\_\_\_\_\_\_\_\_\_\_\_\_\_\_\_\_\_\_\_\_

\_\_\_\_\_\_\_\_\_\_\_\_\_\_\_\_\_\_\_\_\_\_\_\_\_\_\_\_\_\_\_\_\_\_\_\_\_\_\_\_\_\_\_\_\_\_\_\_\_\_\_\_\_\_\_\_\_\_

\_\_\_\_\_\_\_\_\_\_\_\_\_\_\_\_\_\_\_\_\_\_\_\_\_\_\_\_\_\_\_\_\_\_\_\_\_\_\_\_\_\_\_\_\_\_\_\_\_\_\_\_\_\_\_\_\_\_

\_\_\_\_\_\_\_\_\_\_\_\_\_\_\_\_\_\_\_\_\_\_\_\_\_\_\_\_\_\_\_\_\_\_\_\_\_\_\_\_\_\_\_\_\_\_\_\_\_\_\_\_\_\_\_\_\_\_

\_\_\_\_\_\_\_\_\_\_\_\_\_\_\_\_\_\_\_\_\_\_\_\_\_\_\_\_\_\_\_\_\_\_\_\_\_\_\_\_\_\_\_\_\_\_\_\_\_\_\_\_\_\_\_\_\_\_

\_\_\_\_\_\_\_\_\_\_\_\_\_\_\_\_\_\_\_\_\_\_\_\_\_\_\_\_\_\_\_\_\_\_\_\_\_\_\_\_\_\_\_\_\_\_\_\_\_\_\_\_\_\_\_\_\_\_

\_\_\_\_\_\_\_\_\_\_\_\_\_\_\_\_\_\_\_\_\_\_\_\_\_\_\_\_\_\_\_\_\_\_\_\_\_\_\_\_\_\_\_\_\_\_\_\_\_\_\_\_\_\_\_\_\_\_

\_\_\_\_\_\_\_\_\_\_\_\_\_\_\_\_\_\_\_\_\_\_\_\_\_\_\_\_\_\_\_\_\_\_\_\_\_\_\_\_\_\_\_\_\_\_\_\_\_\_\_\_\_\_\_\_\_\_

\_\_\_\_\_\_\_\_\_\_\_\_\_\_\_\_\_\_\_\_\_\_\_\_\_\_\_\_\_\_\_\_\_\_\_\_\_\_\_\_\_\_\_\_\_\_\_\_\_\_\_\_\_\_\_\_\_\_

\_\_\_\_\_\_\_\_\_\_\_\_\_\_\_\_\_\_\_\_\_\_\_\_\_\_\_\_\_\_\_\_\_\_\_\_\_\_\_\_\_\_\_\_\_\_\_\_\_\_\_\_\_\_\_\_\_\_

\_\_\_\_\_\_\_\_\_\_\_\_\_\_\_\_\_\_\_\_\_\_\_\_\_\_\_\_\_\_\_\_\_\_\_\_\_\_\_\_\_\_\_\_\_\_\_\_\_\_\_\_\_\_\_\_\_\_

 $\checkmark$  Acerca uno de los polos y observa y anota lo que sucede con los LED

 $\checkmark$  Acerca el polo opuesto al que acercaste en la pregunta anterior al sensor de efecto Hall, observa y anota lo que pasa con los LED y con el valor en el monitor serial

 $\checkmark$  ¿Por que razón los cambios que ocurren en los valores mostrados son opuestos?

 $\checkmark$  Que ventajas tienen los indicadores como este sobre los que muestran un valor directamente, como por ejemplo las pantallas LCD o los displays de 7 segmentos.

© PROSERQUISA DE C.V. - Todos los Derechos Reservados

\_\_\_\_\_\_\_\_\_\_\_\_\_\_\_\_\_\_\_\_\_\_\_\_\_\_\_\_\_\_\_\_\_\_\_\_\_\_\_\_\_\_\_\_\_\_\_\_\_\_\_\_\_\_\_\_\_

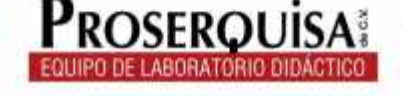

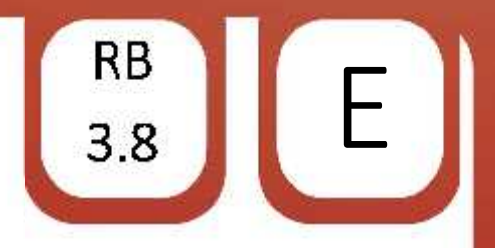

6. Conclusiones.

© PROSERQUISA DE C.V. - Todos los Derechos Reservados

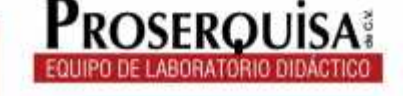

www.proserquisa.com